## Lepada LEPIDA - SPID **Iscrizione a Spad**

Manualetto pratico per imparare a richiedere la propria identità digitale (SPID) su Lepida.

## Cosa ti serve?

- Un indirizzo e-mail
- il tuo cellulare
- una scansione (o una foto) fronte-retro di un documento di riconoscimento valido (carta di identità, passaporto o patente di guida) e della tessera sanitaria in formato .pdf

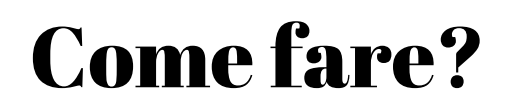

Per iniziare accedi al sito https://id.lepida.it e seleziona "Registrati"

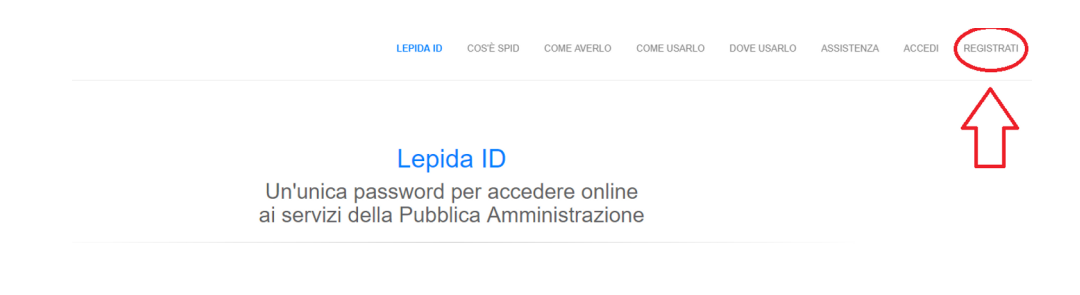

- Inserisci i dati richiesti, scegliendo una password per l'accesso, la domanda per recuperare la password e la relativa risposta.
- La password deve rispettare una serie di criteri che saranno indicati sul sito (ex. Lunghezza, inserimento caratteri speciali ecc...)

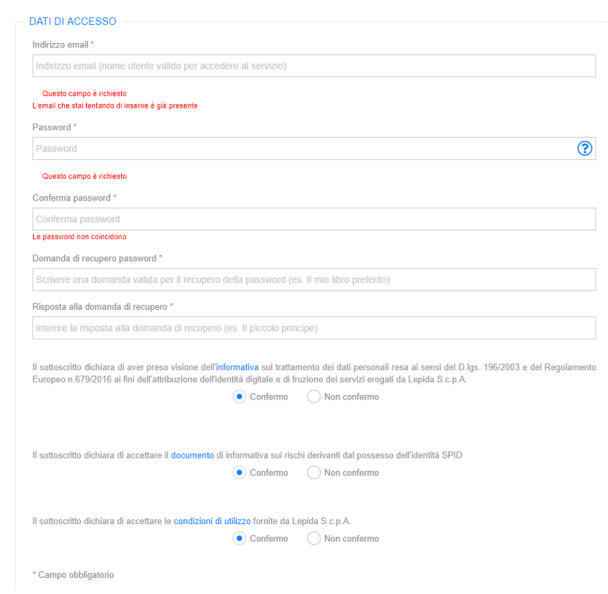

Dopo aver riempito la schermata precedente e aver spuntato "acconsento" si potrà procedere alla registrazione dei dati personali.

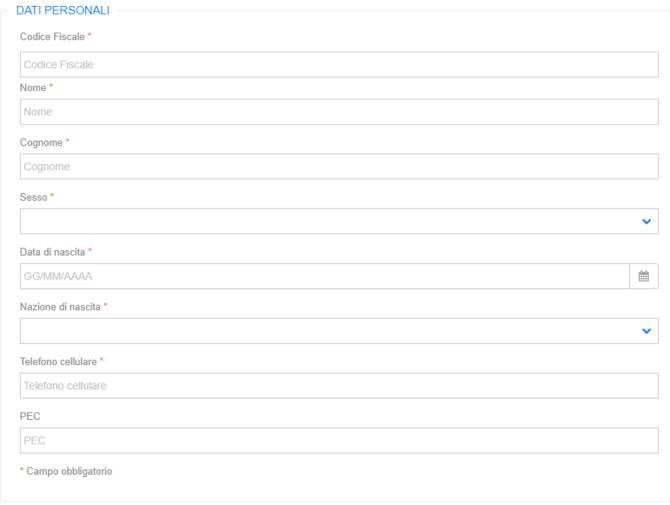

La PEC non è un campo obbligatorio da riempire

## Come inserire il documento?

- Nella schermata successiva ti verrà chiesto di inserire i file in formato .pdf del Codice Fiscale e del Documento di identità, il numero e la data di scadenza di quest'ultimo.
- Per le nuove Carte di Identità elettroniche, il numero è indicato in alto a destra.

## Terminare la registrazione

- Per validare il tuo numero di cellulare e la email devi inserire i codici che hai ricevuto via SMS e via mail.
- Al termine della registrazione devi scegliere come effettuare il riconoscimento tra le modalità disponibili:
- Riconoscimento smartcard (CIE/CNS), riconoscimento firma digitale oppure riconoscimento di persona.
- Per il riconoscimento di persona bisogna selezionare il comune di preferenza,ed infine scegliere lo sportello presso il quale recarsi per completare la registrazione.